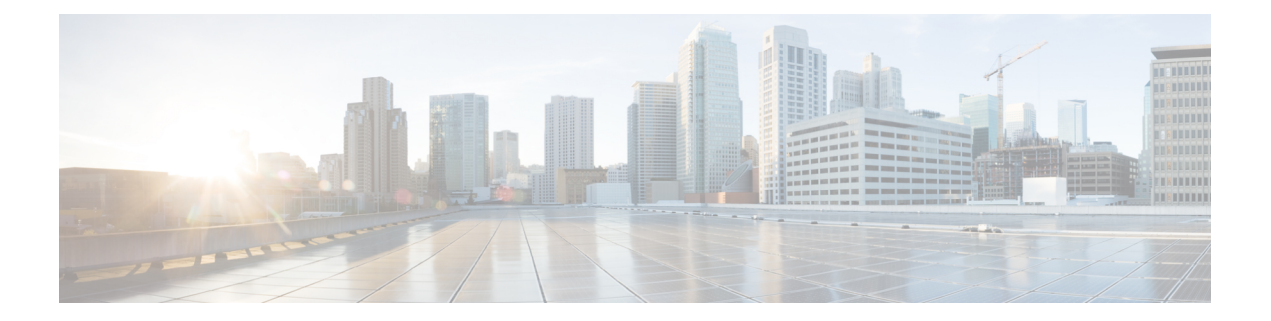

# **Web** サーバ コマンド

この章は、次の項で構成されています。

- ip https certificate  $(2 \sim -\gamma)$
- ip https logging  $(3 \sim -\gamma)$
- ip http port  $(4 \sim -\gamma)$
- ip http server  $(5 \sim -\mathcal{V})$
- ip http secure-server  $(6 \sim \rightarrow \sim)$
- ip http timeout-policy  $(7 \sim -\gamma)$
- show ip http  $(8 \sim -\gamma)$
- show ip https  $(9 \sim -\mathcal{V})$

# **ip https certificate**

HTTPSのアクティブな証明書を設定するには、**iphttps certificate**グローバルコンフィギュレー ション モード コマンドを使用します。デフォルト設定に戻すには、このコマンドの **no** 形式を 使用します。

## 構文

**ip https certificate** *number*

**no ip https certificate**

パラメータ

**number**:証明書番号を指定します。(範囲:1 ~ 2)

# デフォルト設定

デフォルトの証明書番号は 1 です。

コマンド モード グローバル コンフィギュレーション モード

### 例

次の例では、HTTPS のアクティブな証明書を設定しています。

switchxxxxxx(config)# **ip https certificate 2**

# **ip https logging**

HTTPS セッションのセットアップと切断のロギングを有効または無効にするには、グローバ ル コンフィギュレーション モードで ip https logging コマンドを使用します。デフォルト設定 に戻すには、このコマンドの no 形式を使用します。

### 構文

**ip https logging {enable| disable}**

**no ip https logging**

パラメータ

- **enable**:デバイスで HTTPS ロギングを有効にします
- **disable**:デバイスで HTTPS ロギングを無効にします。

### デフォルト設定

デフォルトでは、HTTPS セッションロギングは無効になっています。

コマンド モード

グローバル コンフィギュレーション モード。

#### 使用上のガイドライン

このコマンドは、デバイスで HTTPS ロギングを有効にします。HTTPS ロギングは、HTTPS セッションのセットアップと切断の進行状況を追跡する手段です。HTTPS セッションのセッ トアップと切断の進行状況は、プロセスの一部として生成される SYSLOG メッセージを使用 して追跡されます。HTTPS ロギングが無効になっている場合、SSH のセットアップまたは切 断プロセスの一部として SYSLOG メッセージは生成されません。

#### 例

次に、デバイスで HTTPS ロギングを有効にする例を示します。

switchxxxxxx(config)# **ip https logging enable**

# **ip http port**

Web ブラウザ インターフェイスで使用する TCP ポートを指定するには、**ip http port** グローバ ル コンフィギュレーション モード コマンドを使用します。デフォルト設定に戻すには、この コマンドの **no** 形式を使用します。

### 構文

**ip http port** *port-number*

**no ip http port**

パラメータ

**port** *port-number*:HTTP サーバで使用するためのものです。(範囲:1 〜 59999)

デフォルト設定

デフォルトのポート番号は 80 です。

コマンド モード グローバル コンフィギュレーション モード

### 例

次の例では、http ポート番号を 100 に設定しています。 switchxxxxxx(config)# **ip http port 100**

# **ip http server**

Web ブラウザからデバイスを設定およびモニタできるようにするには、**iphttpserver** グローバ ル コンフィギュレーション モード コマンドを使用します。この機能を無効にするには、この コマンドの **no** 形式を使用します。

### 構文

**ip http server**

**no ip http server**

パラメータ

このコマンドには引数またはキーワードはありません。

# デフォルト設定

HTTP サーバが有効です。

コマンド モード グローバル コンフィギュレーション モード

### 例

次の例では、Web ブラウザからデバイスを設定できるようにしています。 switchxxxxxx(config)# **ip http server**

# **ip http secure-server**

ブラウザからデバイスを安全に設定またはモニタできるようにするには、**ip http secure-server** グローバル コンフィギュレーション モード コマンドを使用します。この機能を無効にするに は、このコマンドの **no** 形式を使用します。

## 構文

**ip http secure-server**

**no ip http secure-server**

パラメータ

このコマンドには引数またはキーワードはありません。

デフォルト設定

有効

コマンド モード

グローバル コンフィギュレーション モード

### 例

switchxxxxxx(config)# **ip http secure-server**

# **ip http timeout-policy**

http/httpsセッションでシステムがユーザ入力を待機する間隔を設定するには(これを過ぎると システムは自動的にログオフします)、**ip http timeout-policy** グローバル コンフィギュレー ション モード コマンドを使用します。デフォルト値に戻すには、このコマンドの **no** 形式を使 用します。

# 構文

**ip http timeout-policy** *idle-seconds* [{**http-only** | **https-only**}]

**no ip http timeout-policy**

#### パラメータ

- *idle-seconds*:データの受信がない場合や、応答データを送信できない場合に、接続をオー プンしたままにしておく最大秒数を指定します。(範囲:0 ~ 86400)
- **http-only**:(オプション)http に対してのみタイムアウトを指定します。
- **https-only**:(オプション)https に対してのみタイムアウトを指定します。

### デフォルト設定

600 秒。設定は HTTP と HTTPS の両方に適用されます。

#### コマンド モード

グローバル コンフィギュレーション モード

#### 使用上のガイドライン

タイムアウトを指定しないようにするには、**ip http timeout-policy 0** コマンドを入力します。

#### 例

次の例では、http タイムアウトを 1000 秒に設定しています。 switchxxxxxx(config)# **ip http timeout-policy 1000**

# **show ip http**

HTTP サーバ設定を表示するには、**show ip http** 特権 EXEC モード コマンドを使用します。

# 構文

### **show ip http**

## パラメータ

このコマンドには引数またはキーワードはありません。

### コマンド モード

特権 EXEC モード

# 例

次の例では、HTTP サーバの構成が表示されています。

switchxxxxxx# **show ip http** HTTP server enabled Port: 80 Interactive timeout: 10 minutes, 0 seconds

# **show ip https**

HTTPSサーバー設定を表示するには、**show iphttps**特権EXECモードコマンドを使用します。

## 構文

#### **show ip https**

### パラメータ

このコマンドには引数またはキーワードはありません。

コマンド モード

特権 EXEC モード

### 例

次の例では、HTTPS サーバの構成が表示されています。

switchxxxxxx# **show ip https** HTTPS server enabled Port: 443 Interactive timeout: Follows the HTTP interactive timeout (10 minutes, 0 seconds) https session logging is disabled Certificate 1 is active Issued by: www.verisign.com Valid from: 8/9/2003 to 8/9/2004 Subject: CN= router.gm.com, 0= General Motors, C= US Finger print: DC789788 DC88A988 127897BC BB789788 Certificate 2 is inactive Issued by: self-signed Valid from: 8/9/2003 to 8/9/2004 Subject: CN= router.gm.com, 0= General Motors, C= US Finger print: 1873B936 88DC3411 BC8932EF 782134BA

 $\mathbf l$ 

翻訳について

このドキュメントは、米国シスコ発行ドキュメントの参考和訳です。リンク情報につきましては 、日本語版掲載時点で、英語版にアップデートがあり、リンク先のページが移動/変更されている 場合がありますことをご了承ください。あくまでも参考和訳となりますので、正式な内容につい ては米国サイトのドキュメントを参照ください。